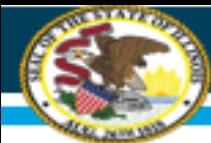

# **HOW TO DO ELECTRONIC DIRECT CERTIFICATION IN WINS**

Illinois State Board of Education (ISBE)

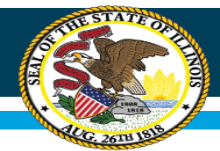

# **Purpose of this training**

Electronic Direct Certification is a simple process to look up children in WINS to determine eligibility for free meal benefits.

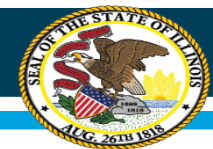

# **Why you should do Electronic Direct Certification**

- Sponsors can search children who may receive SNAP, TANF, Income-Eligible Medicaid or Foster to determine **FREE** eligibility
- One less form for the household to fill out. If there is a match, no HEA is needed
- Reduces the risk for human error
- Benefits can be extended from a child listed on the DC report to other children living in the same household
	- $\rightarrow$  **EXCEPTION**  $\rightarrow$  Foster children benefits cannot be extended to non-foster living in the household

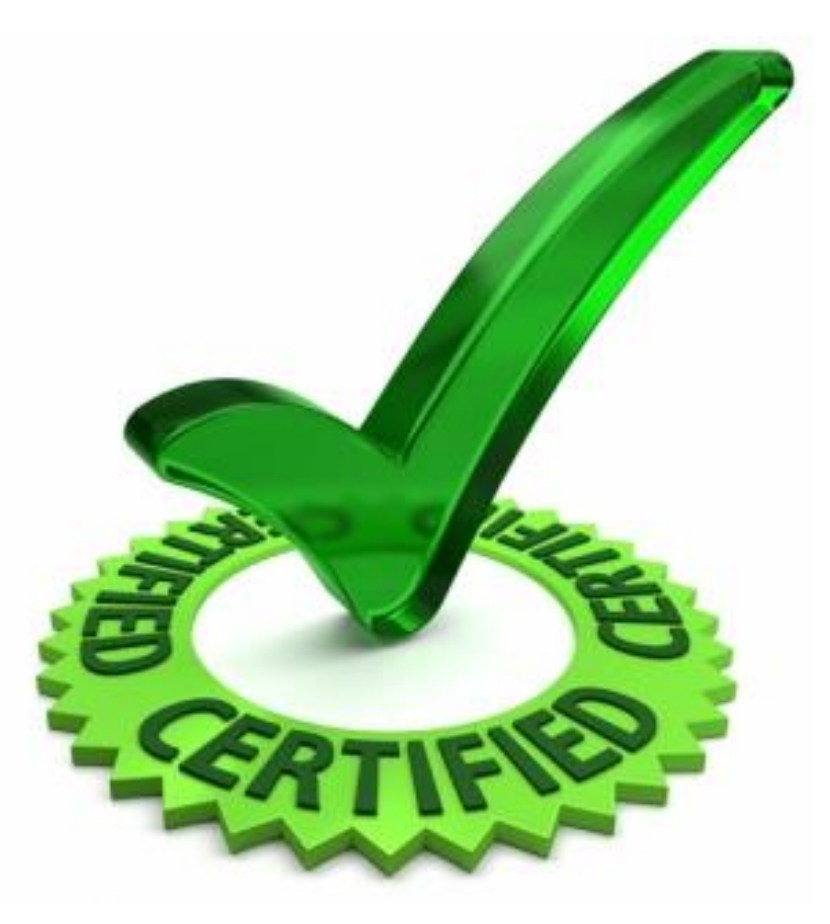

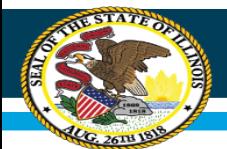

# **More about Electronic Direct Certification**

- Key information:
	- Do NOT use the Direct Certification process to verify SNAP or TANF numbers submitted on an HEA.
	- Must keep information confidential!!
	- May only be used to identify children for free meal benefits.
	- For the children identified through the Electronic Direct Certification System, make sure to print the report:
		- DC report identifies SNAP, TANF, Income-Eligible Medicaid and Foster
		- **Good for 12 months only!!**
	- Distribute HEA to children who were NOT identified free through the Direct Certification process.

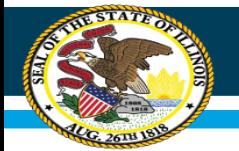

#### **How to access the Electronic Direct Certification system**

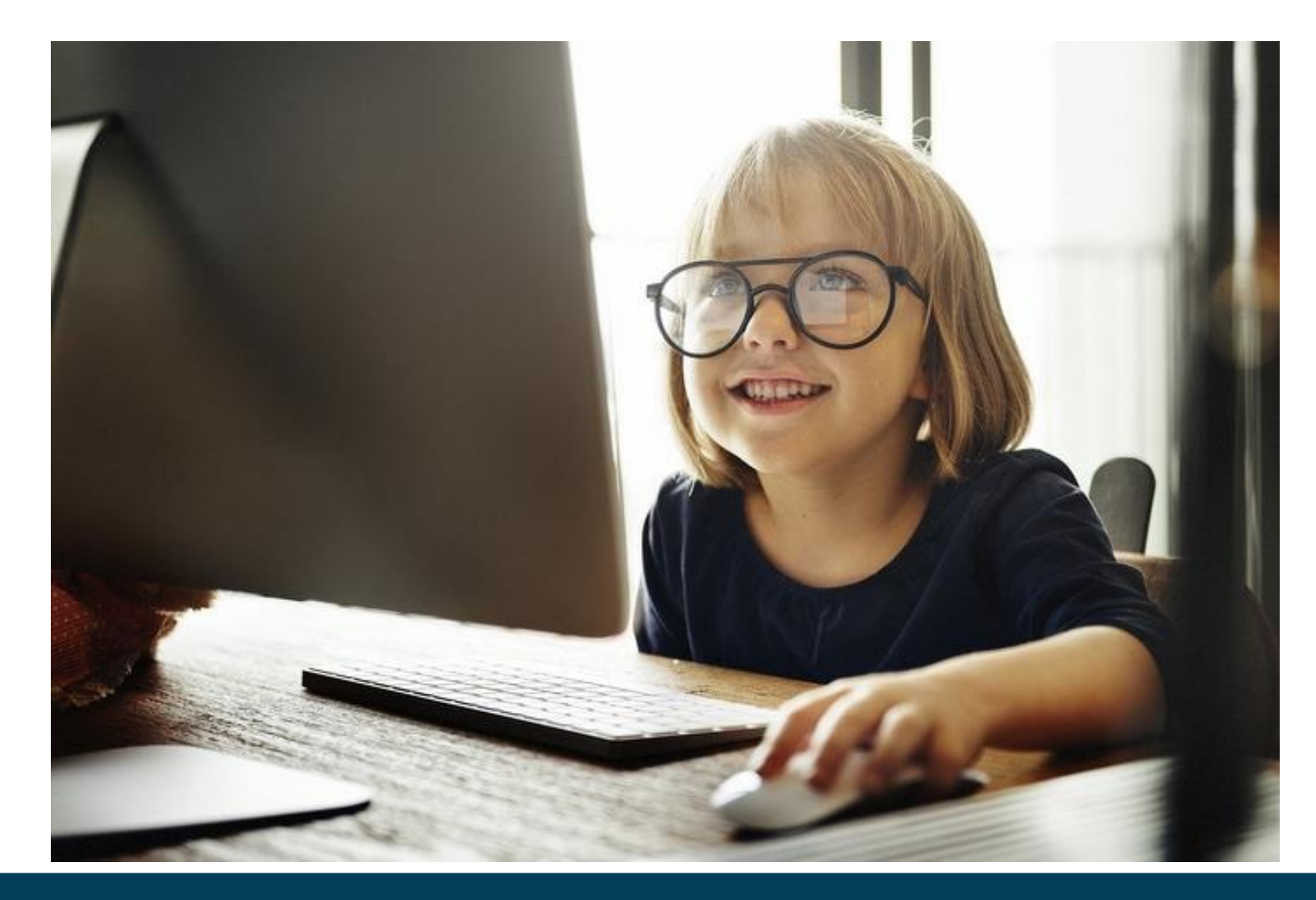

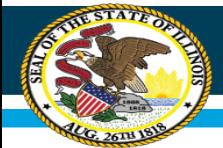

#### **Step 1**: go to [www.isbe.net/nutrition](http://www.isbe.net/nutrition); click on Log in to IWAS

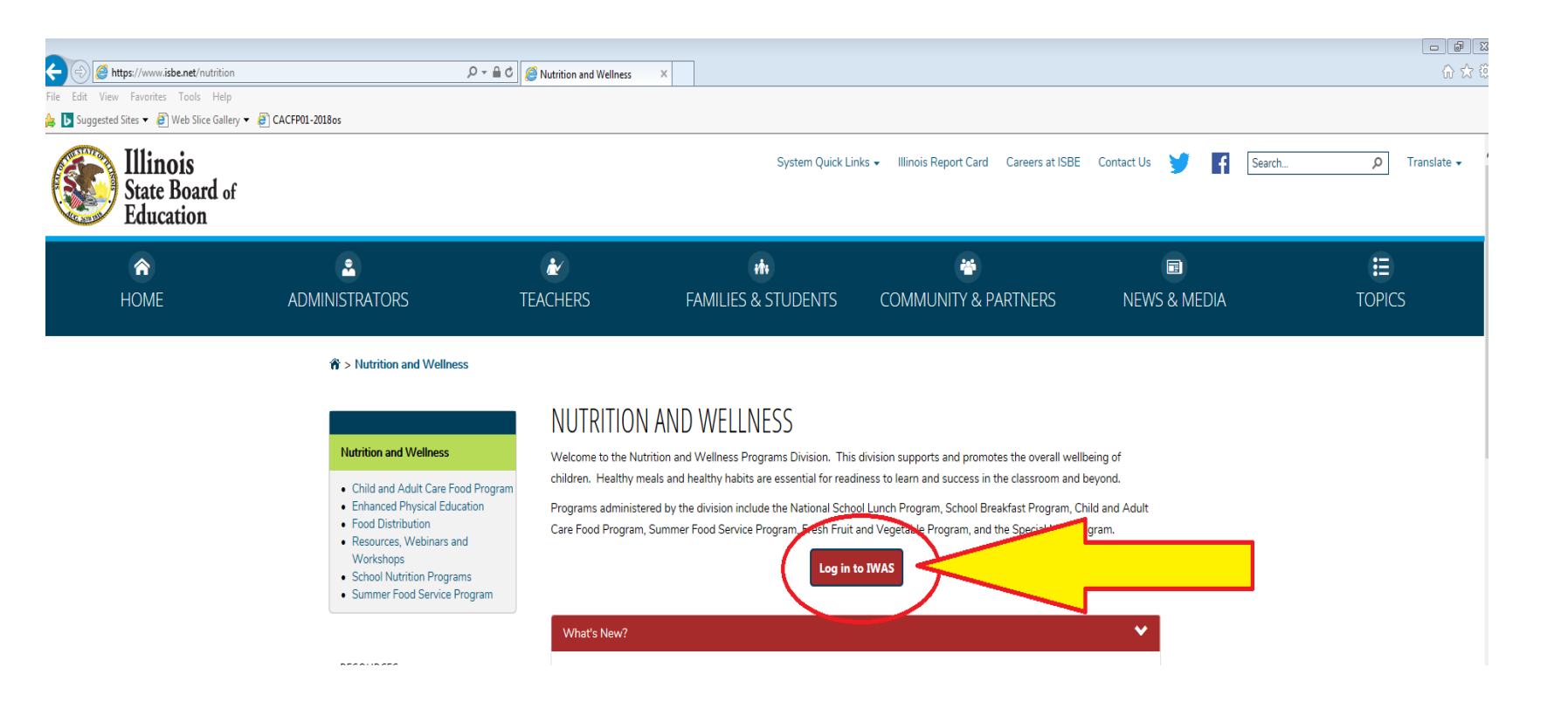

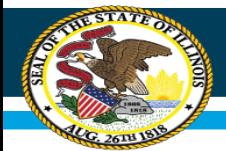

#### **Step 2:** Log in to IWAS by entering your *Login Name* and *Password*.

– If you do not have an IWAS/ WINS account follow instructions for New Partner – Sign up Now.

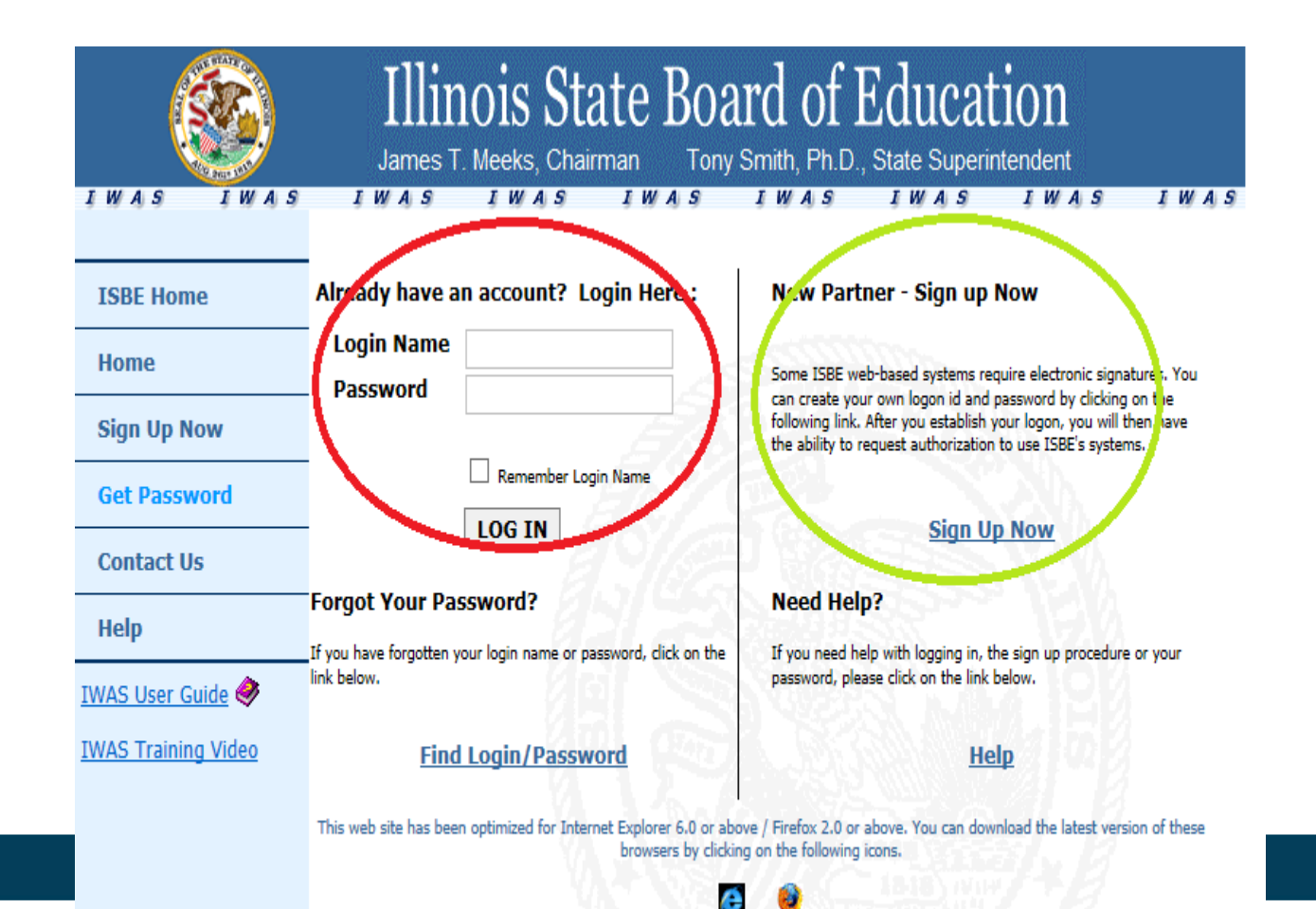

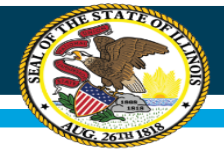

### **Step 3**: Once logged into IWAS, click on *Systems Listing on* left margin and select WINS

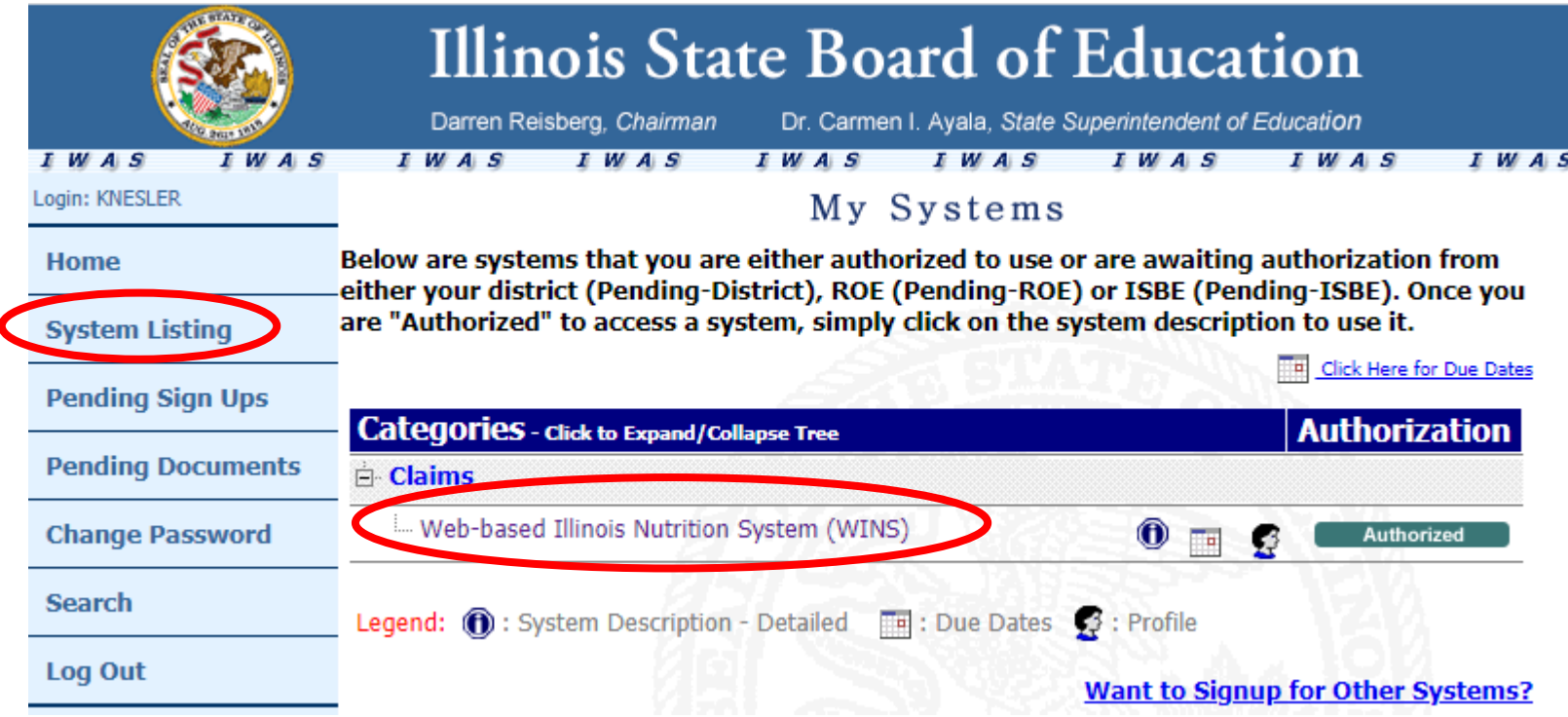

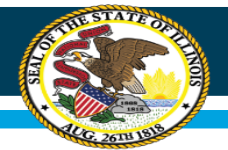

#### **Step 4**: Scroll down and select Direct Certification.

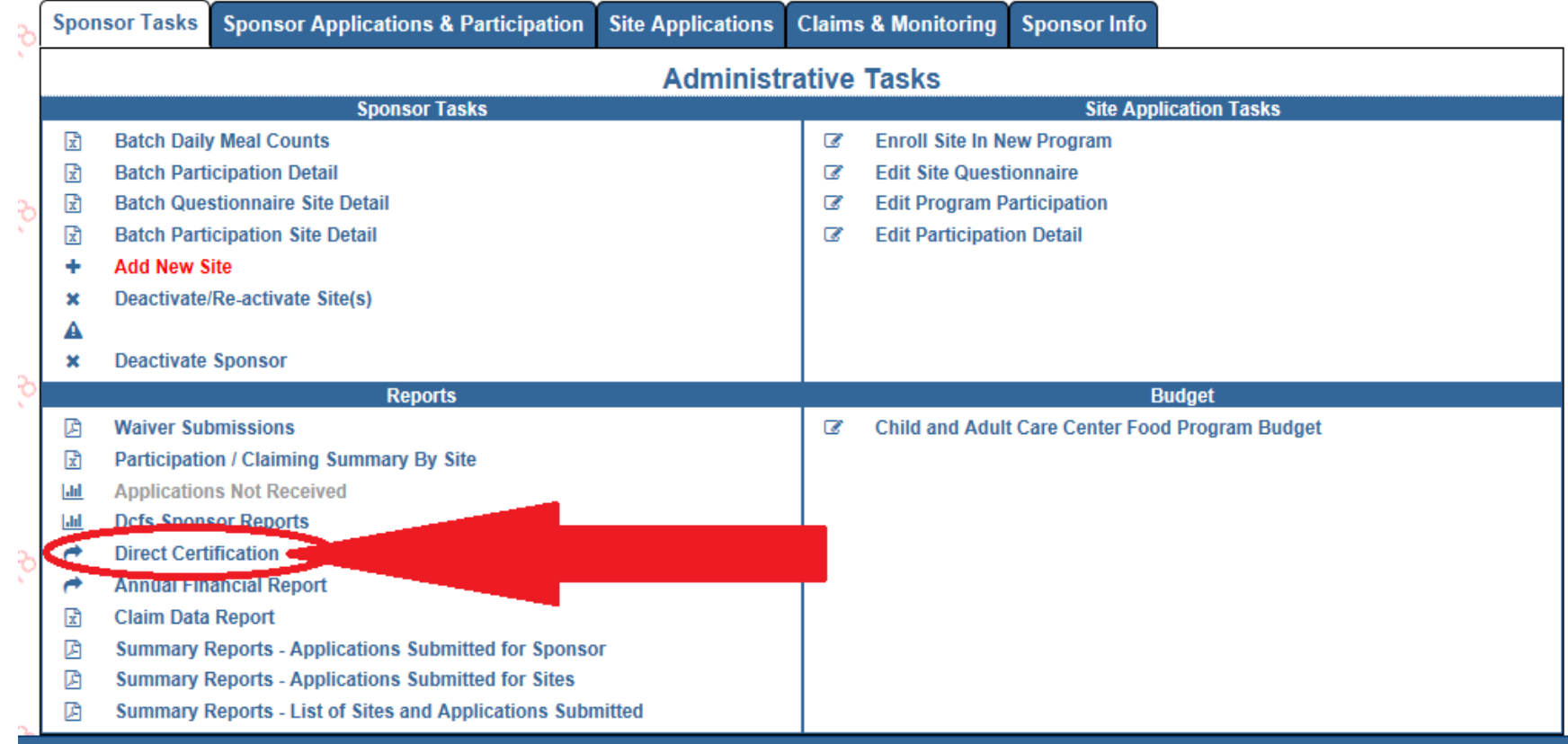

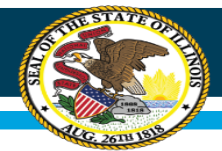

**Step 5**: You can search for child(ren) by either of the following:

1) Single Child Match OR 2) File Upload Match

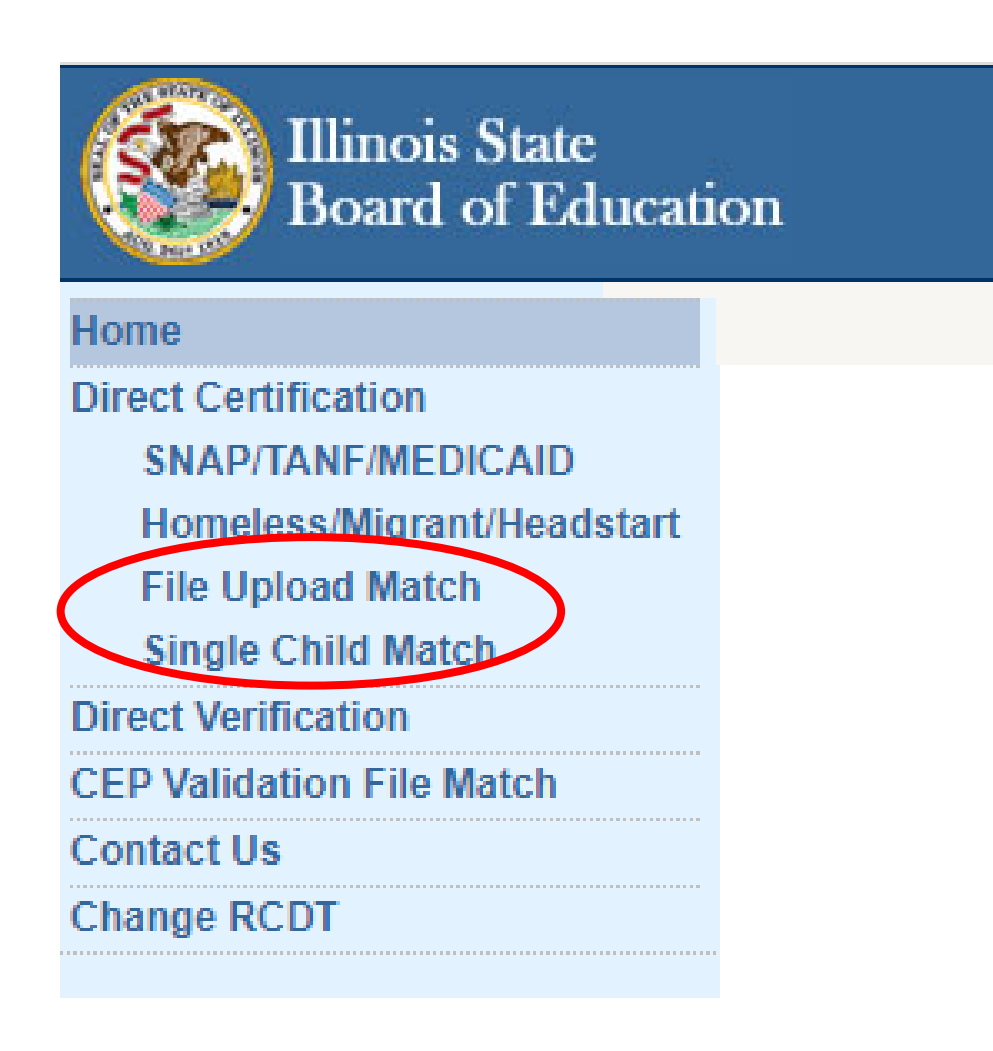

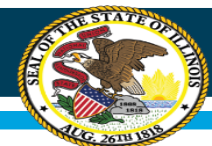

# **Single Child Match**

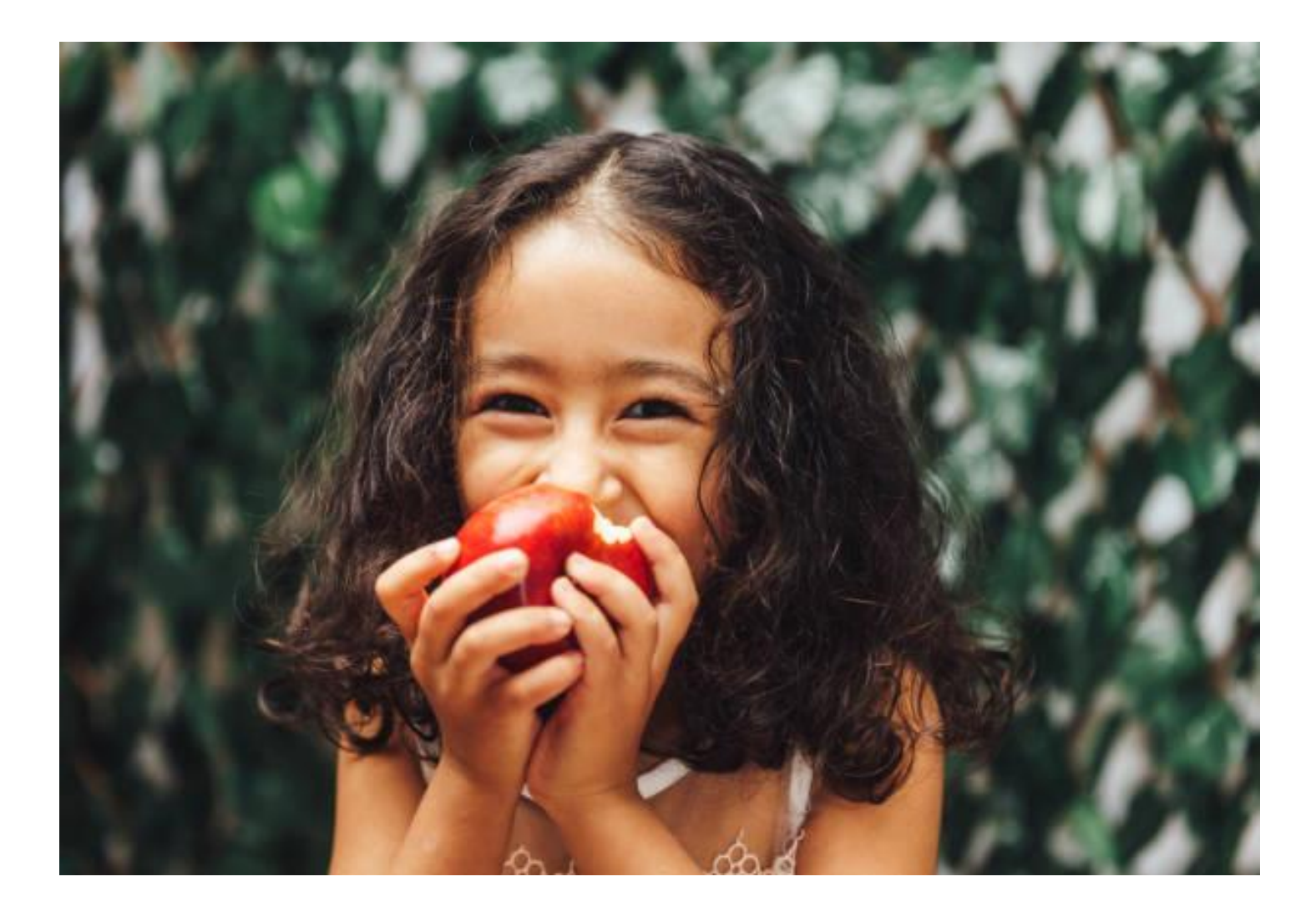

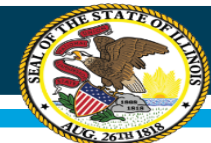

#### **Electronic Direct Certification – Single Child Match**

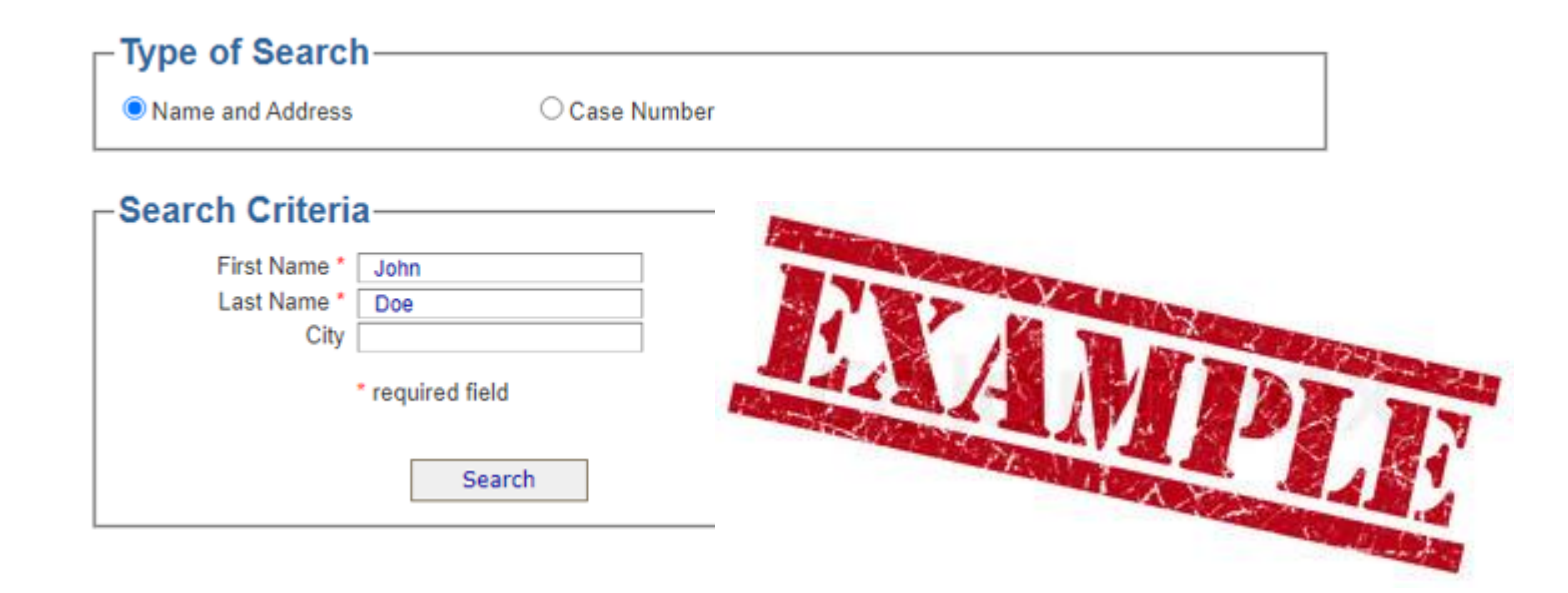

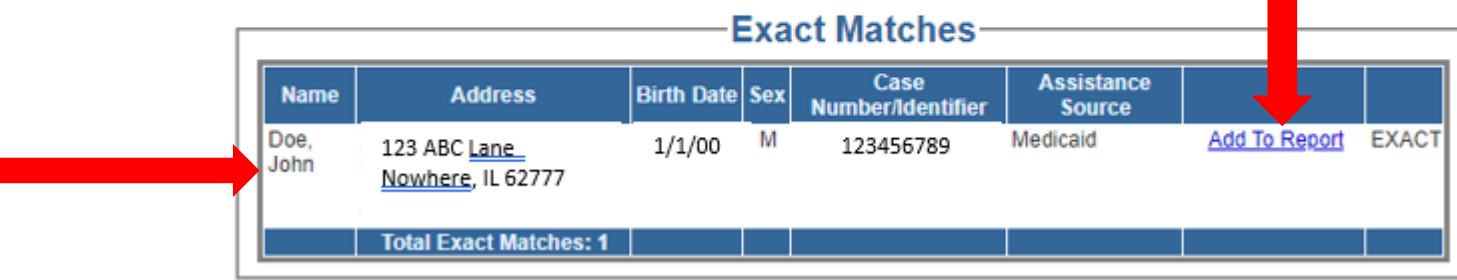

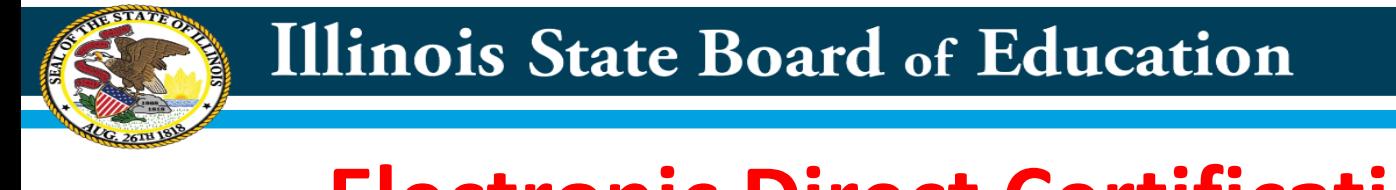

### **Electronic Direct Certification – Single Child Match (continued)**

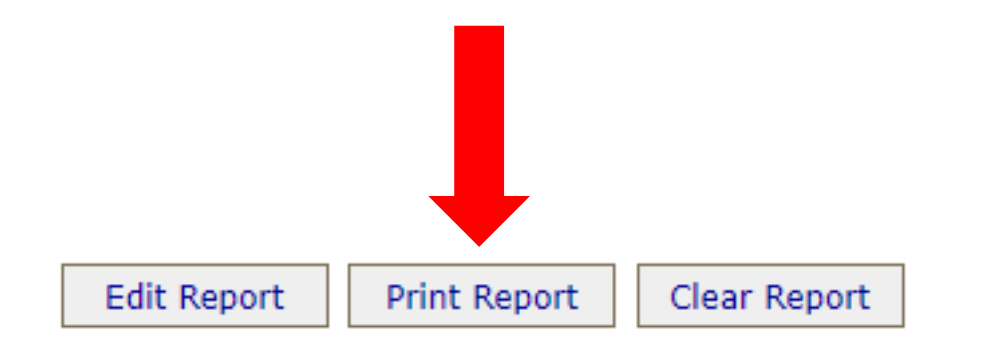

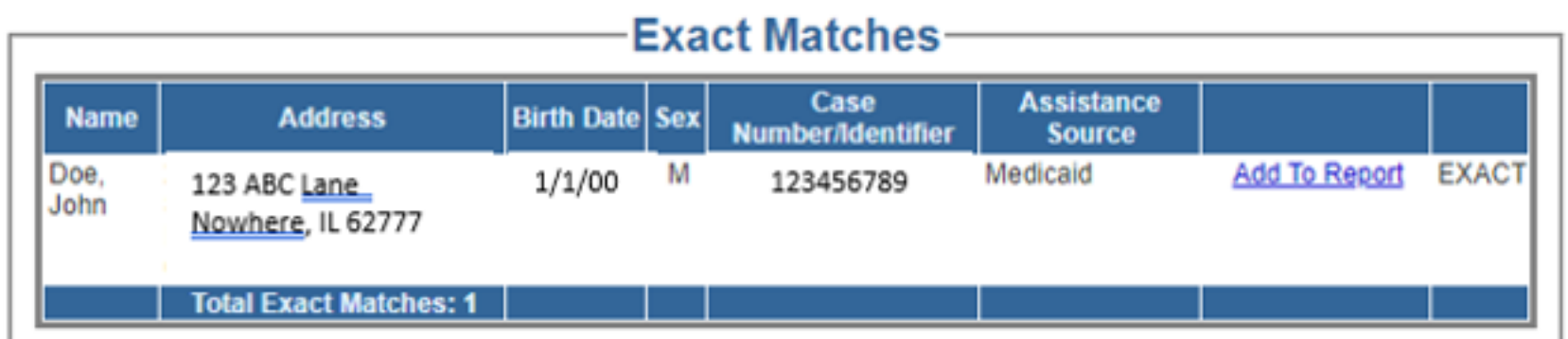

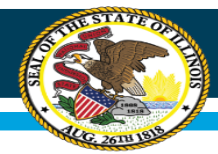

#### **Electronic Direct Certification - Single Child Match Report**

- Make sure to print the report upon lookup
- You do not need to validate each month. Once a name is on the report it is good for 12 months.
- Approval of free meal benefits is the date in the upper right hand corner

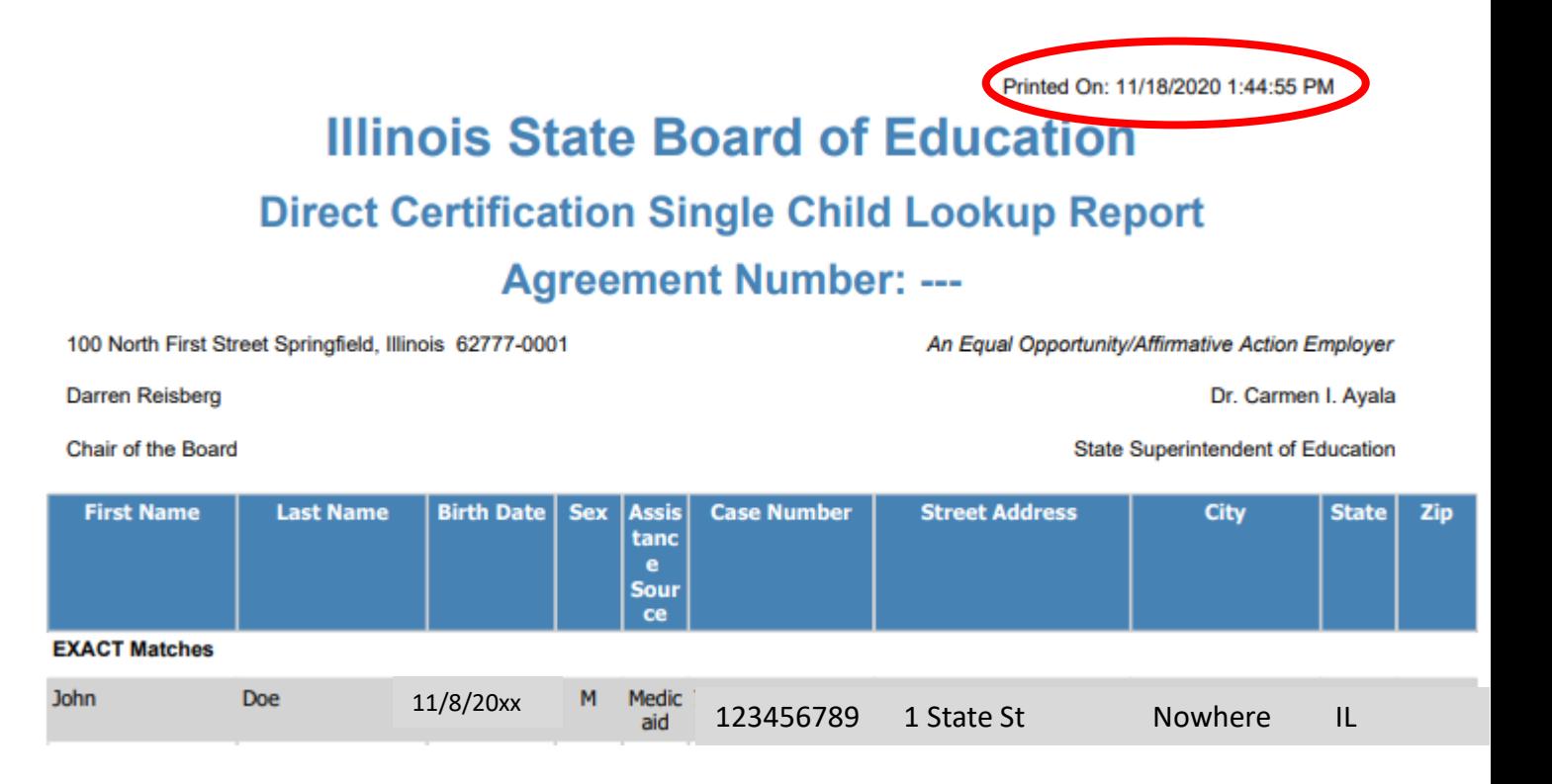

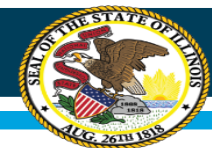

#### **Illinois State Board of Education**

### **File Upload Match:**

**Microsoft Excel OR Notepad**

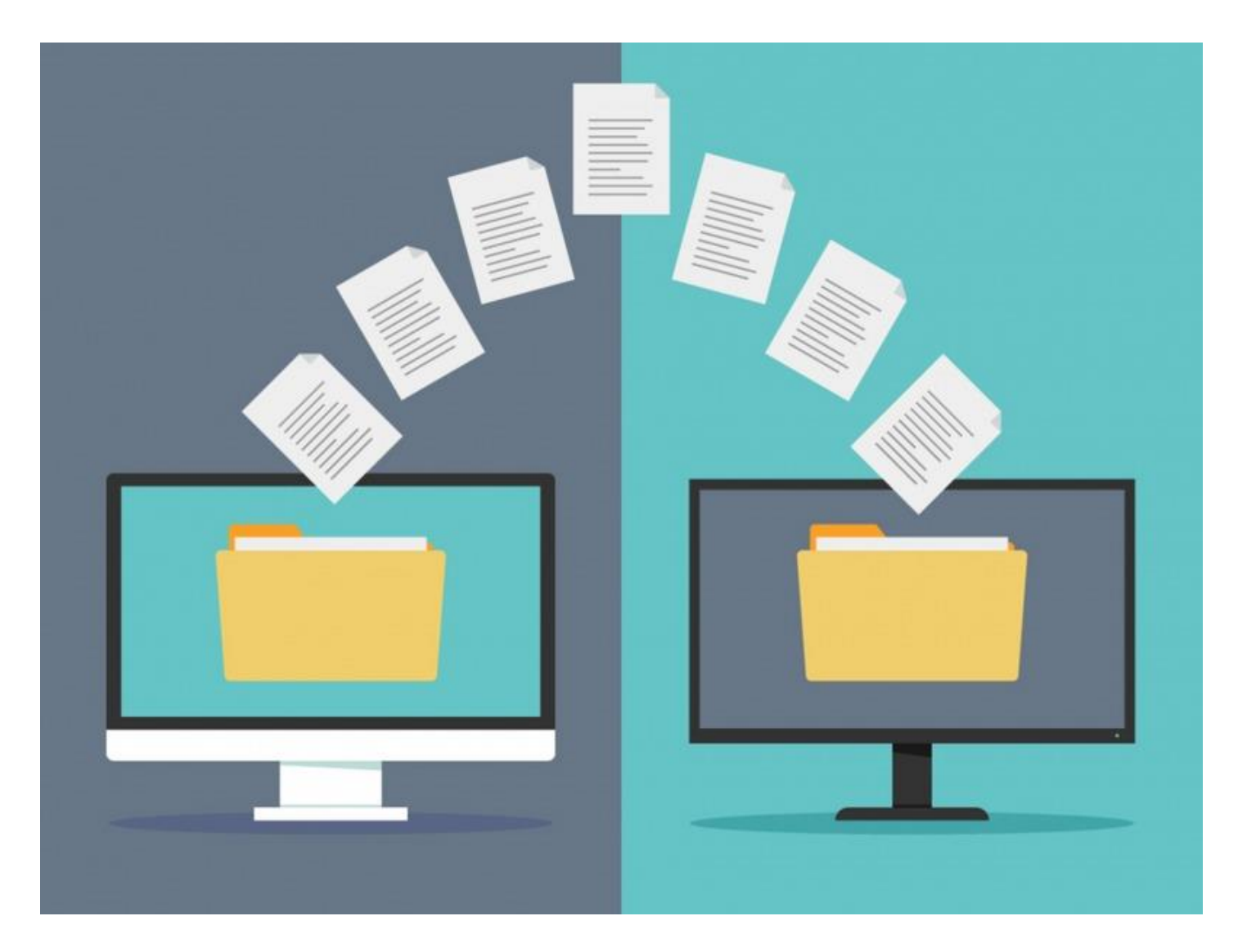

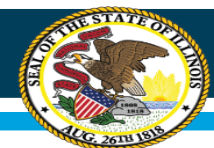

**Using Excel to conduct your File Upload Match**

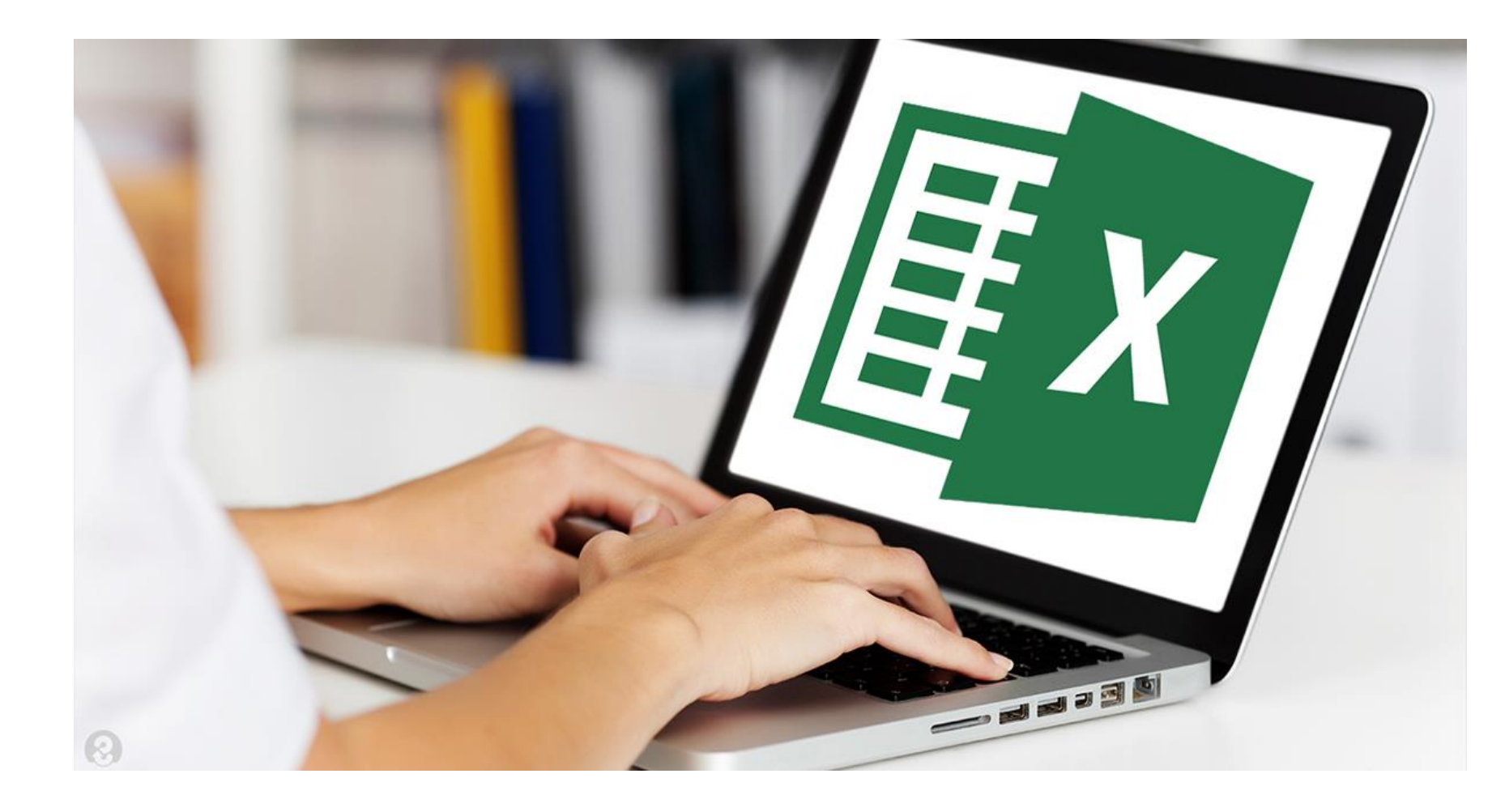

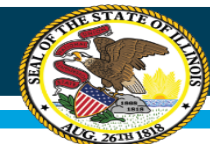

### **File Upload Match using Excel**

**Using Excel:** Follow the steps below to create a comma delimited file using MS Excel.

#### Step One: Open Microsoft® Excel.

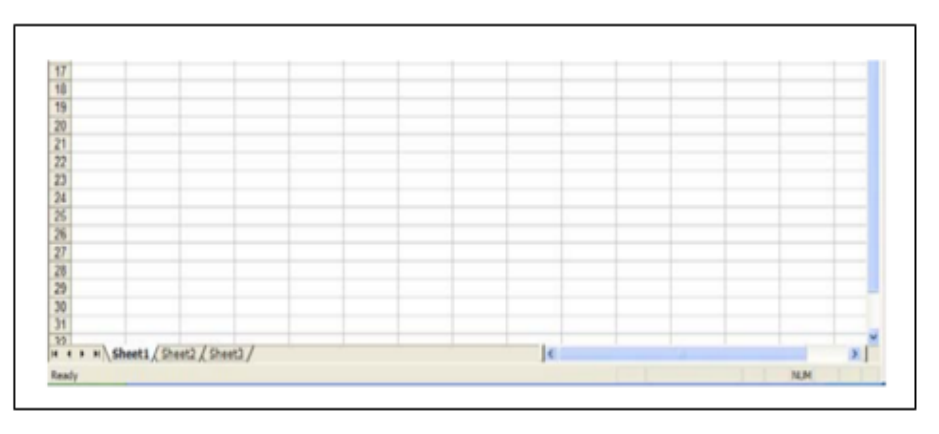

Step 2: Enter the required data. The file format is as follows:

- · Column A: First Name
- · Column B: Last Name
- Column C: Gender (F = Female, M = Male)
- . Column D: Birth Date (Month/Day/Year, 01/01/1970)
- Column E: Unique Identifier (Optional)
- Column F: Unique Identifier (Optional)

The number of children entered will vary by sponsor. Once the file contains all of the required data for all children to be uploaded, proceed to the next step. NOTE: File cannot contain a header row and must follow this format exactly.

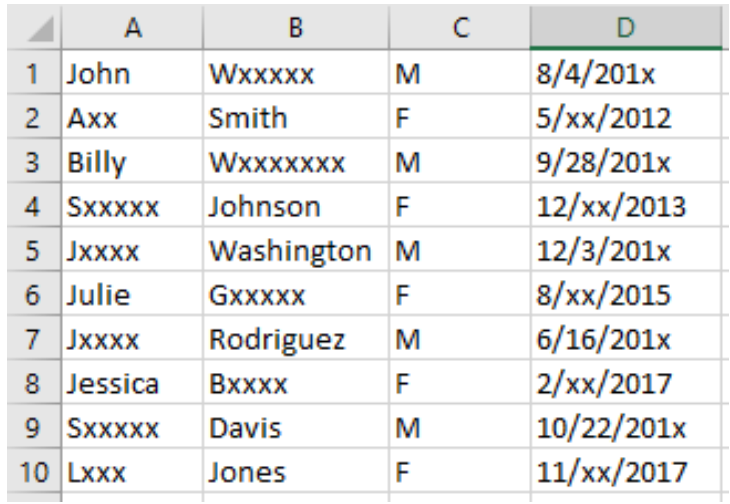

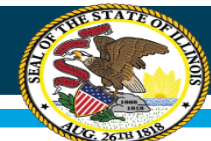

# **File Upload Match using Excel**

Step Four: Enter a file name as requested. For the Save as Type, select CSV (comma-delimited) (\*.csv), and then click Save.

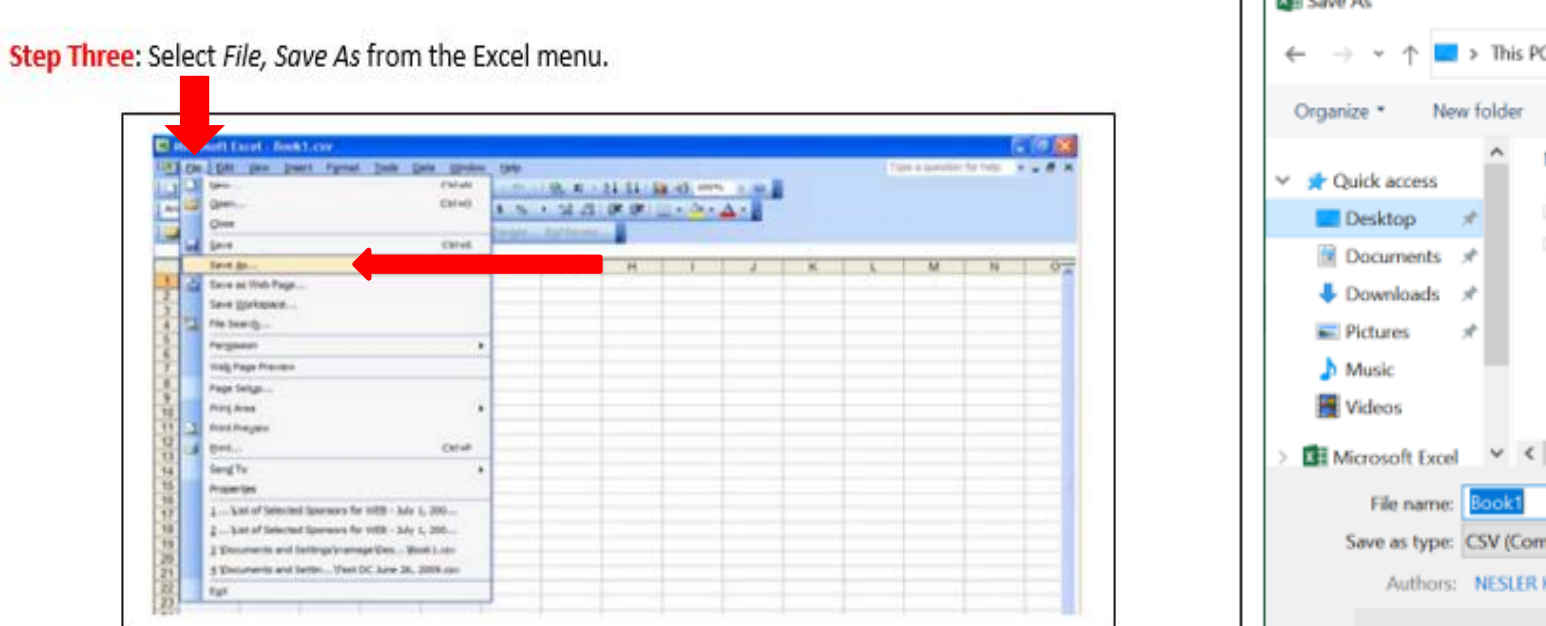

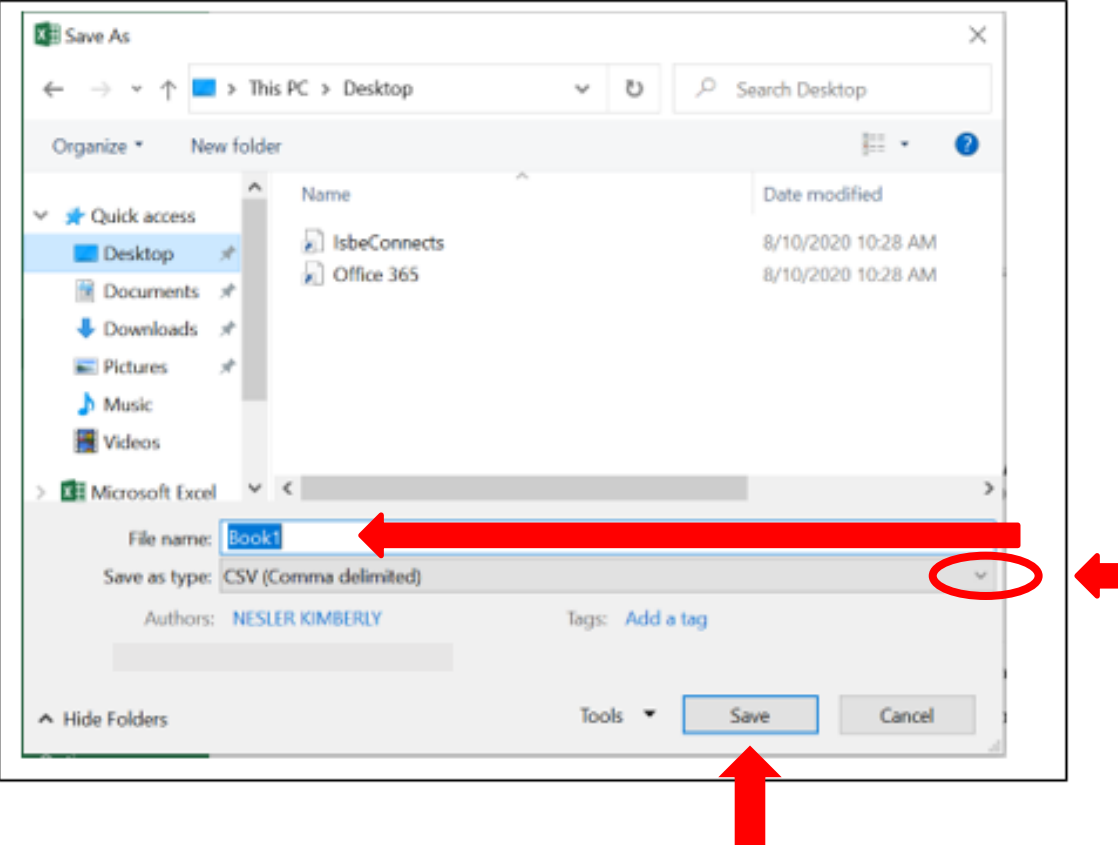

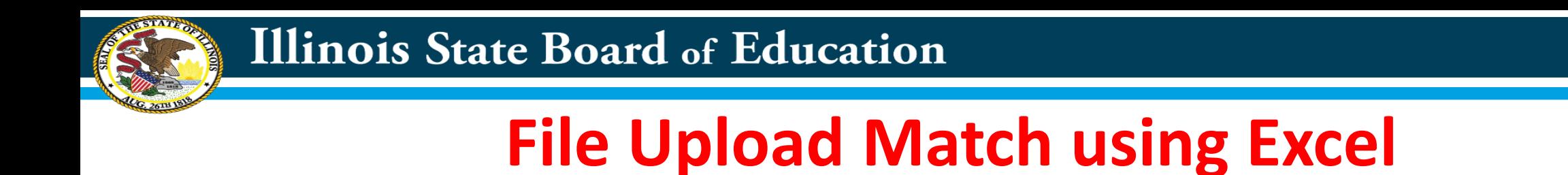

Step Five: The following message may appear. If so, Click Yes to keep the file in the CSV format.

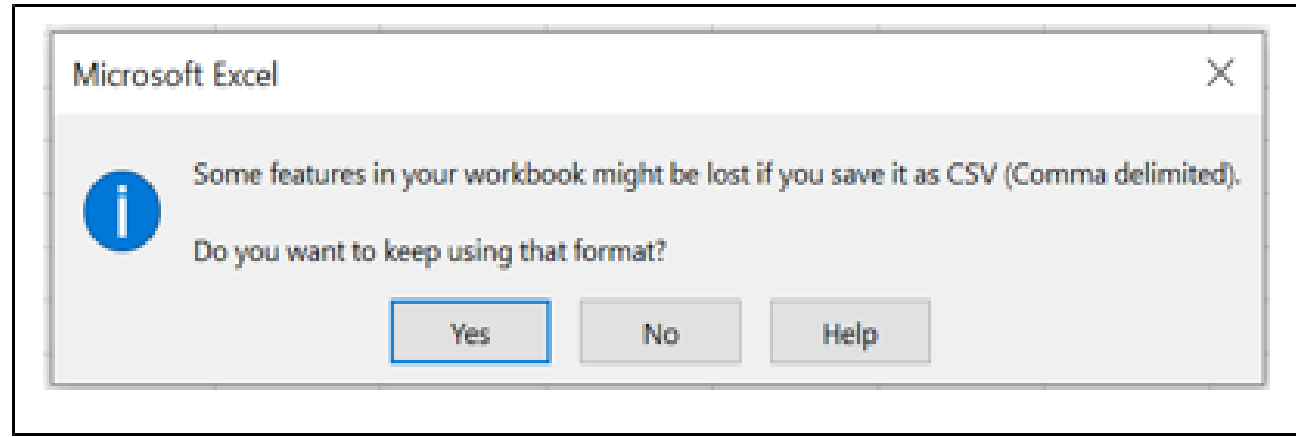

Step Six: The file is now ready to upload to the Electronic Direct Certification System.

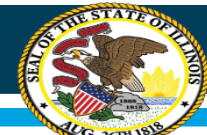

# **File Upload Match using Excel**

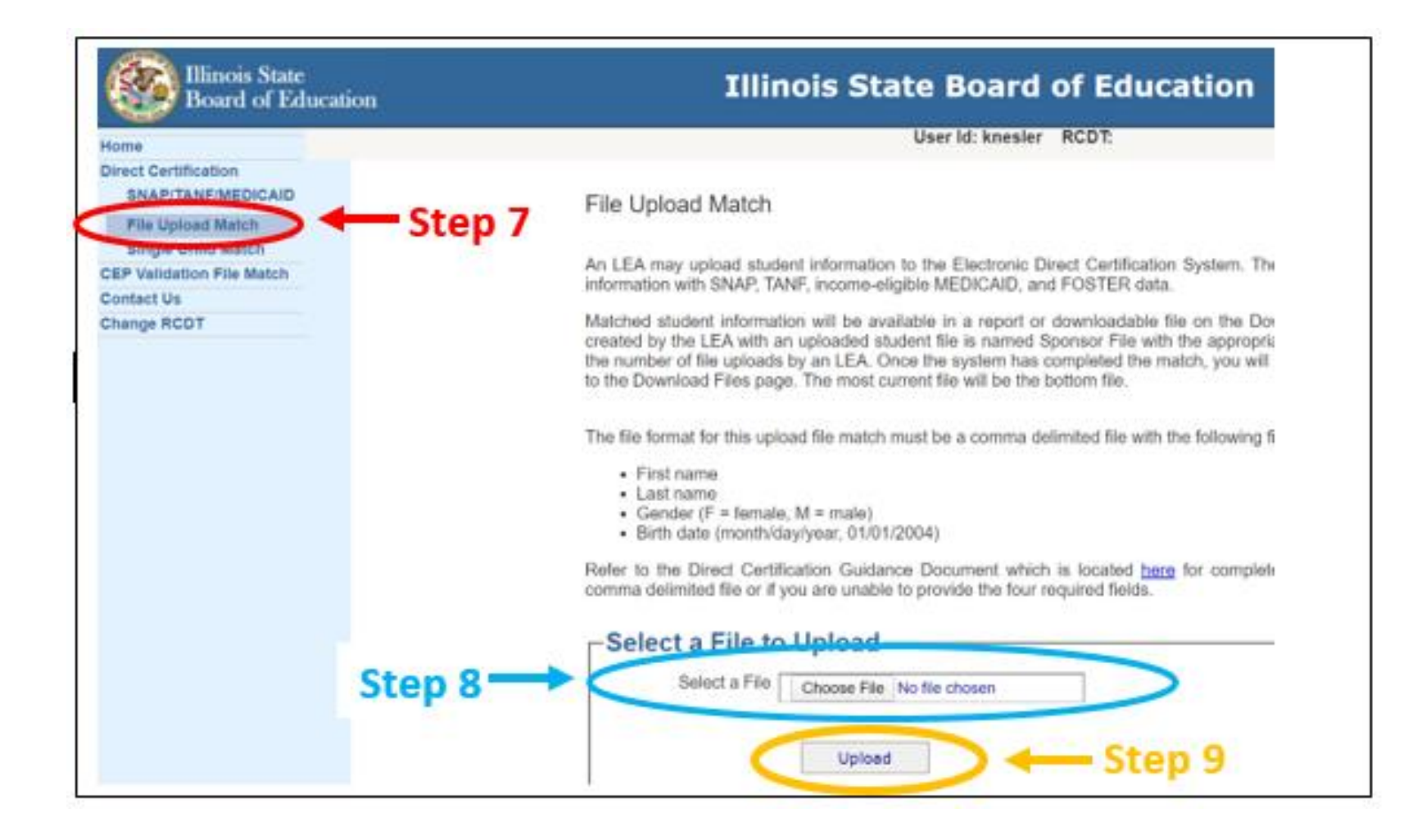

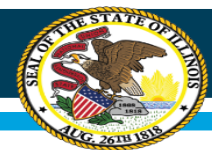

#### **Illinois State Board of Education**

Printed On: 3/23/2021 7:36:45 PM (SQLPROD5)

→ **Valid for** 

**12 months** 

**only**

**Illinois State Board of Education** 

#### **Direct Certification Sponsor Report Based on Program**

**Participation in March 2021** 

#### **Agreement Number: - - -**

### **File Upload Match Report Example**

100 North First Street Springfield, Illinois 62777-0001 An Equal Opportunity/Affirmative Action Employer Darren Reisberg Dr. Carmen I. Ayala Chair of the Board **State Superintendent of Education** 

User First Printed On 3/23/2021 7:36:45 PM

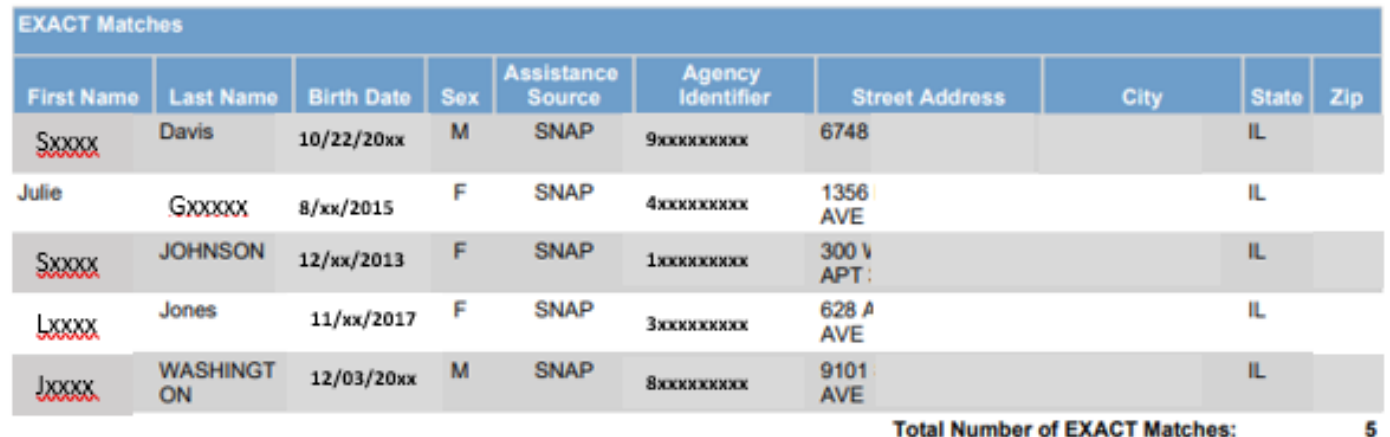

**Total Number of EXACT Matches:** 

**Grand Total:** 

5

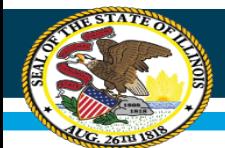

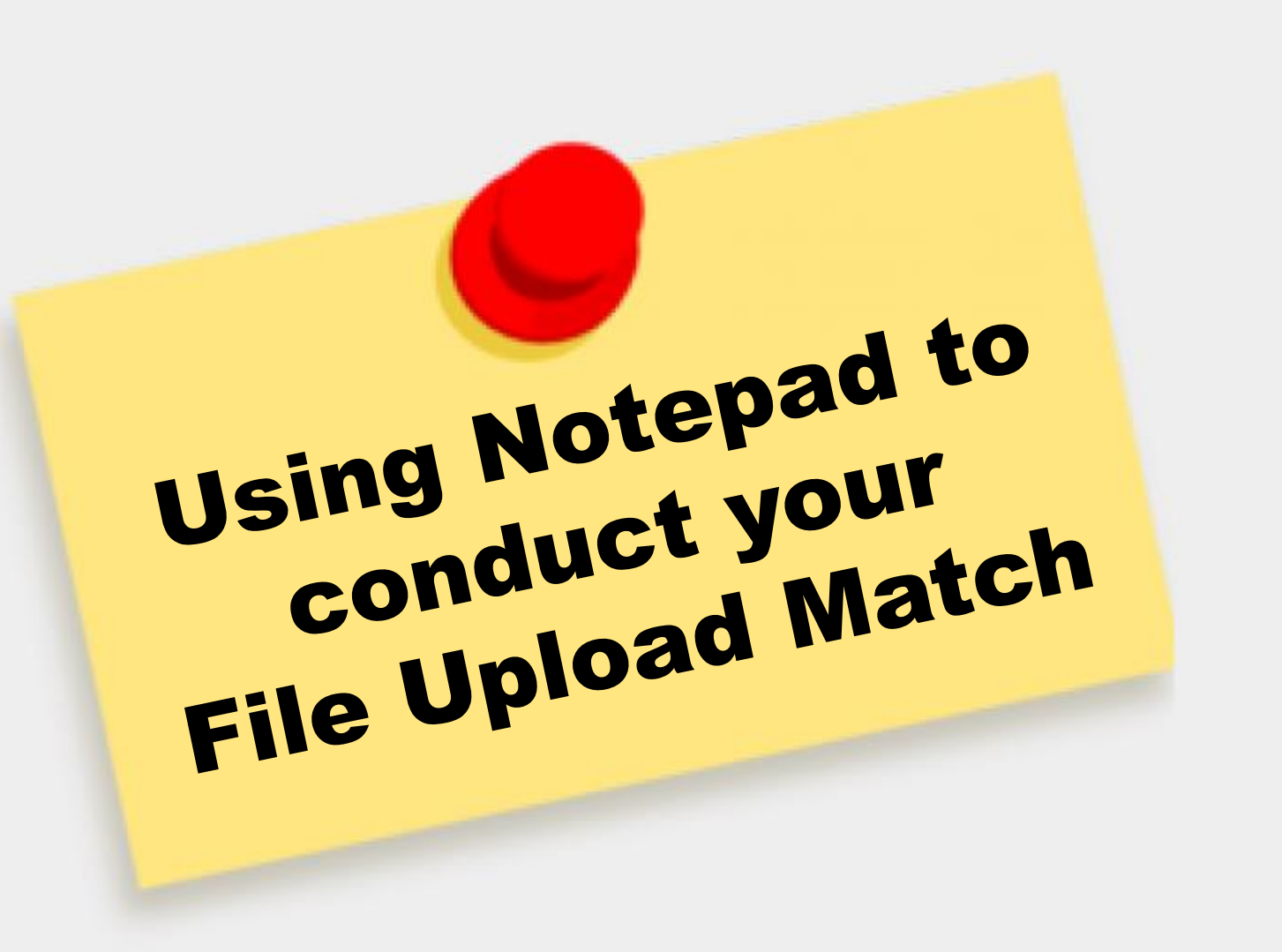

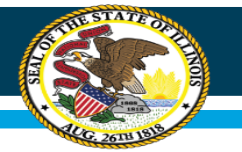

# **File Upload using Notepad**

**Step One**: To open Notepad, select the *Start* button, type *Notepad* and then select it in the search results.

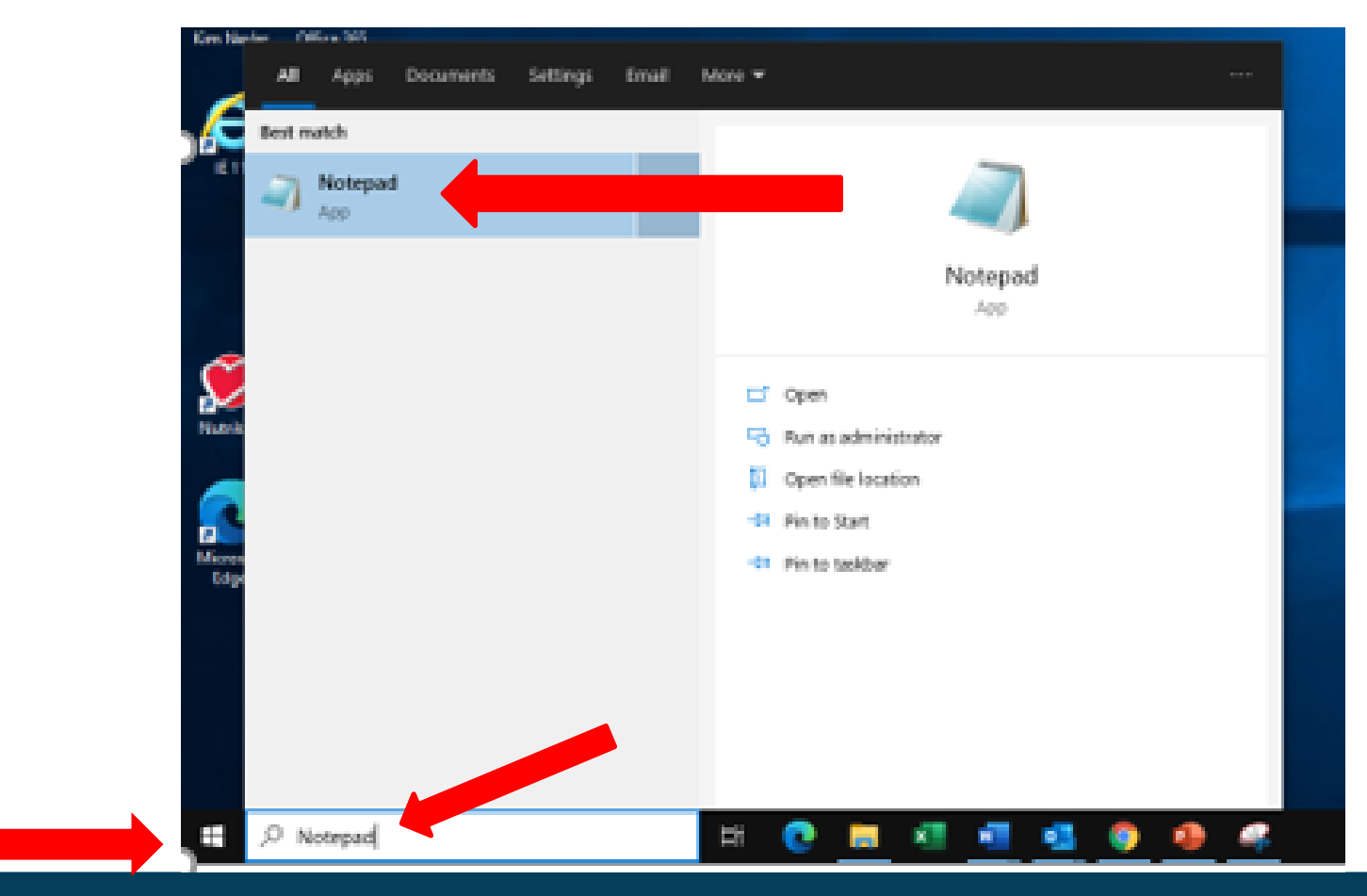

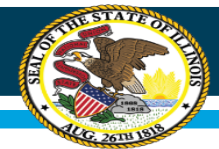

# **File Upload using Notepad**

**Step Two:** Enter the required data. The file format is as follows:

First Name, Last Name, Gender (F = Female, M = Male), Birth Date (Month/day/year, 01/01/2017)

Example: Susan, Jones, F, 01/01/2017

DO NOT include spaces in the file format. After each record, select Enter.

\*Untitled - Notepad File Edit Format View Help John, Wxxxxx, M, 08/04/201x Axx, Smith, F, 05/xx/2012 Billy, Wxxxxxxx, M, 09/28/201x Sxxxxx, Johnson, F, 12/xx/2013 Jxxxx, Washington, M, 12/03/201x Julie, Gxxxx, F, 08/xx/2105 Jxxxx, Rodriguez, M, 06/16/201x Jessica, Bxxxx, F, 2/xx/2017 Sxxxx, Davis, M, 10/22/201x  $Lxxx, Jones, F, 11/xx/2017$ 

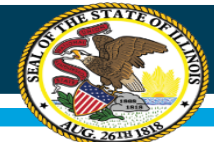

# **File Upload using Notepad**

**Step Three**: Select File and scroll down to Save As…

Then enter a *File Name* and select *Save as type*. Make sure that the Save As type is Text Documents (\*.txt).

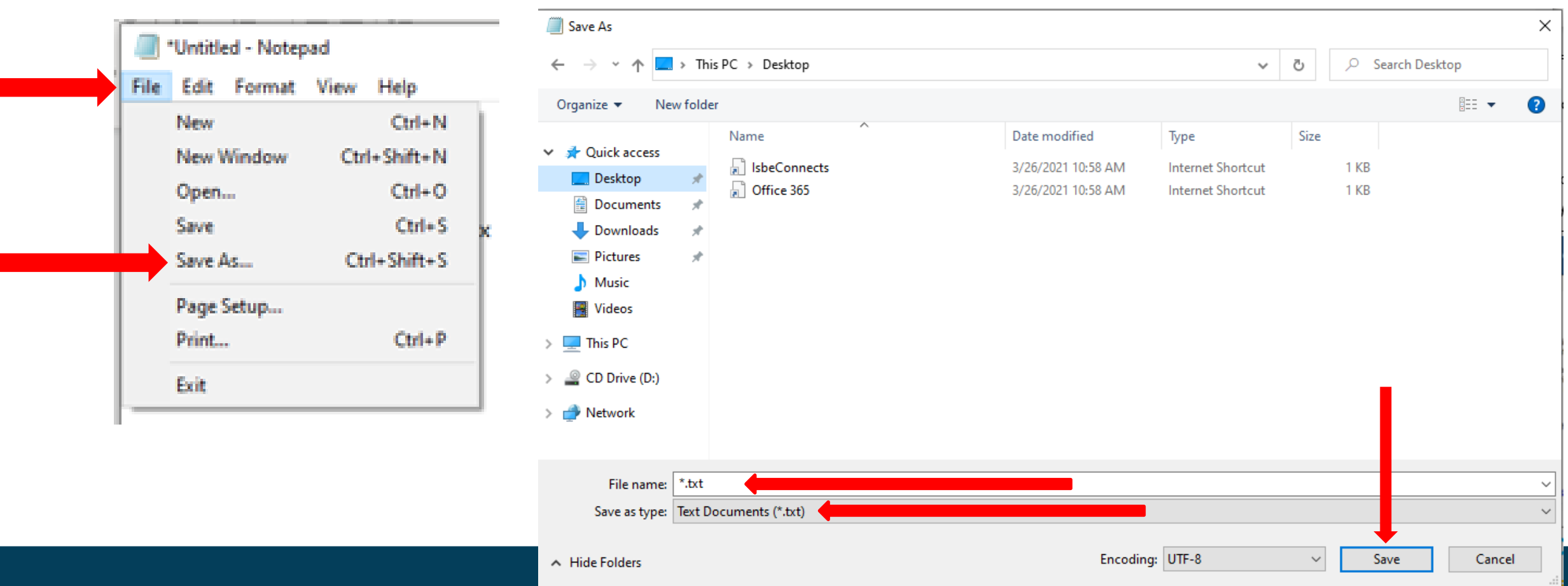

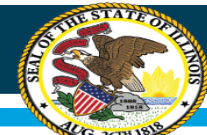

### **File Upload Match using Excel**

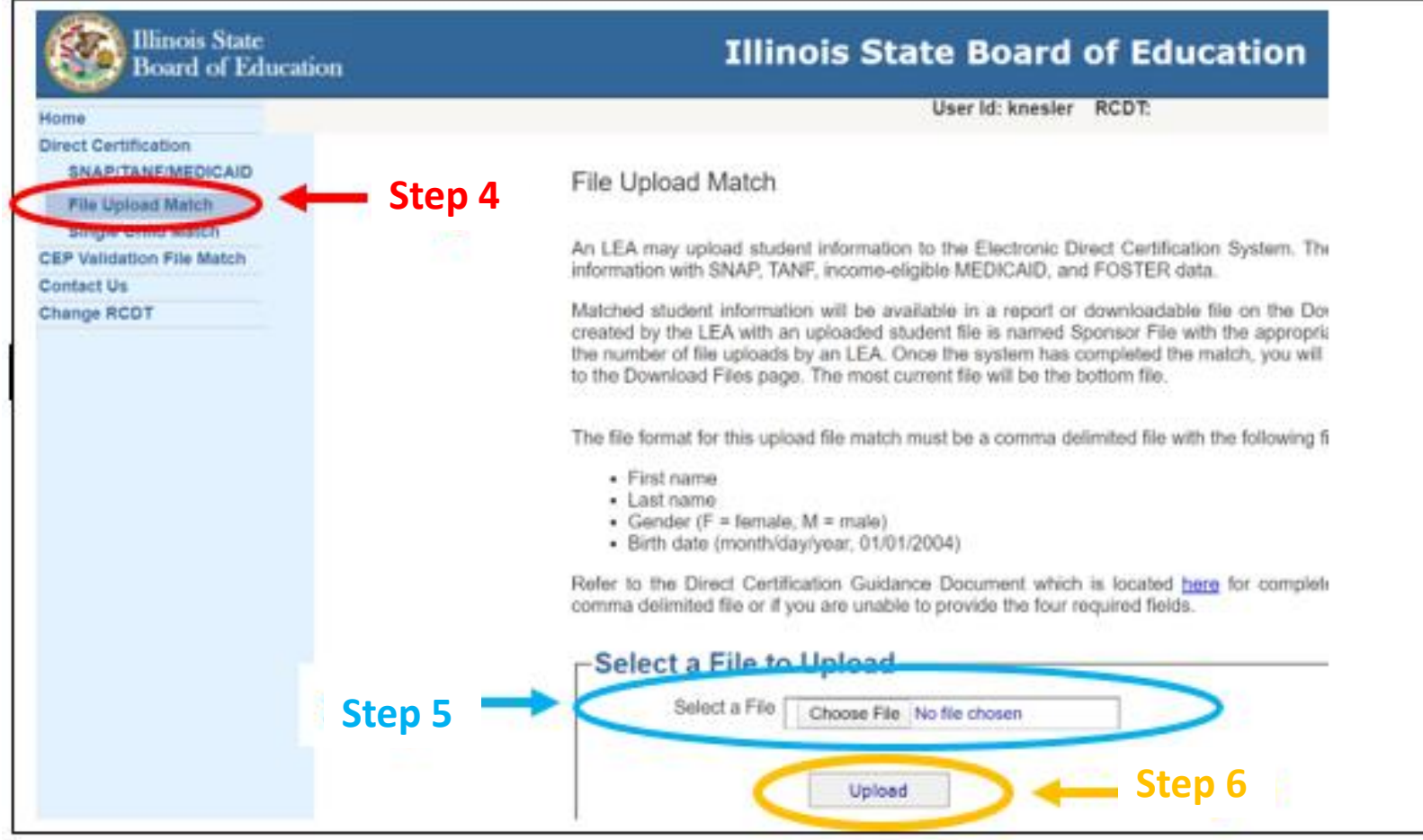

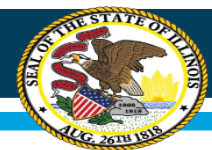

#### **Illinois State Board of Education**

Printed On: 3/23/2021 7:36:45 PM (SQLPROD5)

→ **Valid for** 

**12 months** 

**only**

**Illinois State Board of Education** 

#### **Direct Certification Sponsor Report Based on Program**

**Participation in March 2021** 

#### **Agreement Number: - - -**

### **File Upload Match Report Example**

100 North First Street Springfield, Illinois 62777-0001 An Equal Opportunity/Affirmative Action Employer Darren Reisberg Dr. Carmen I. Ayala Chair of the Board **State Superintendent of Education** 

User First Printed On 3/23/2021 7:36:45 PM

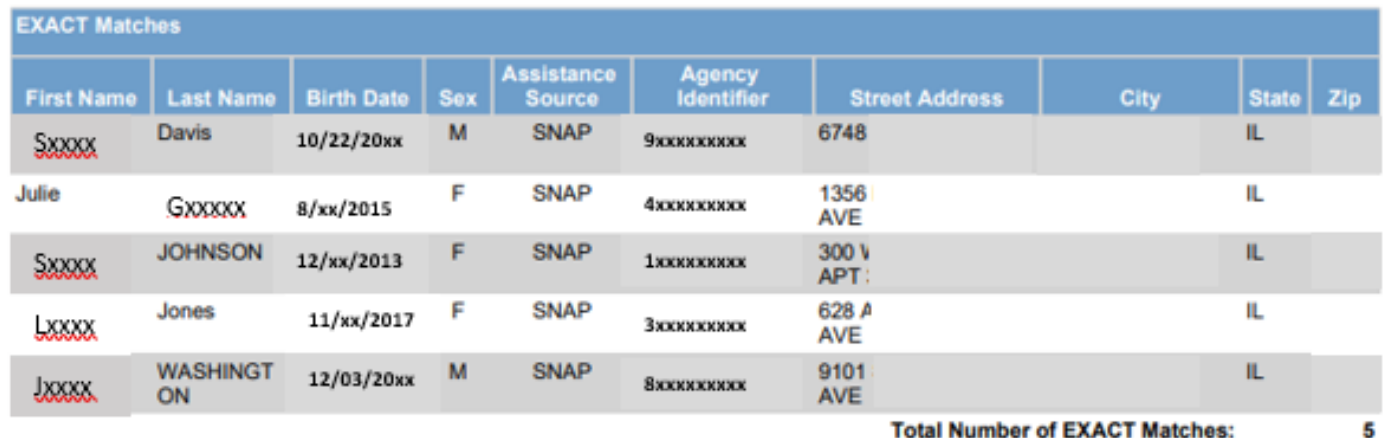

**Total Number of EXACT Matches:** 

**Grand Total:** 

5

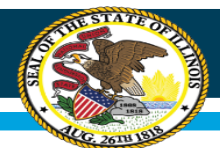

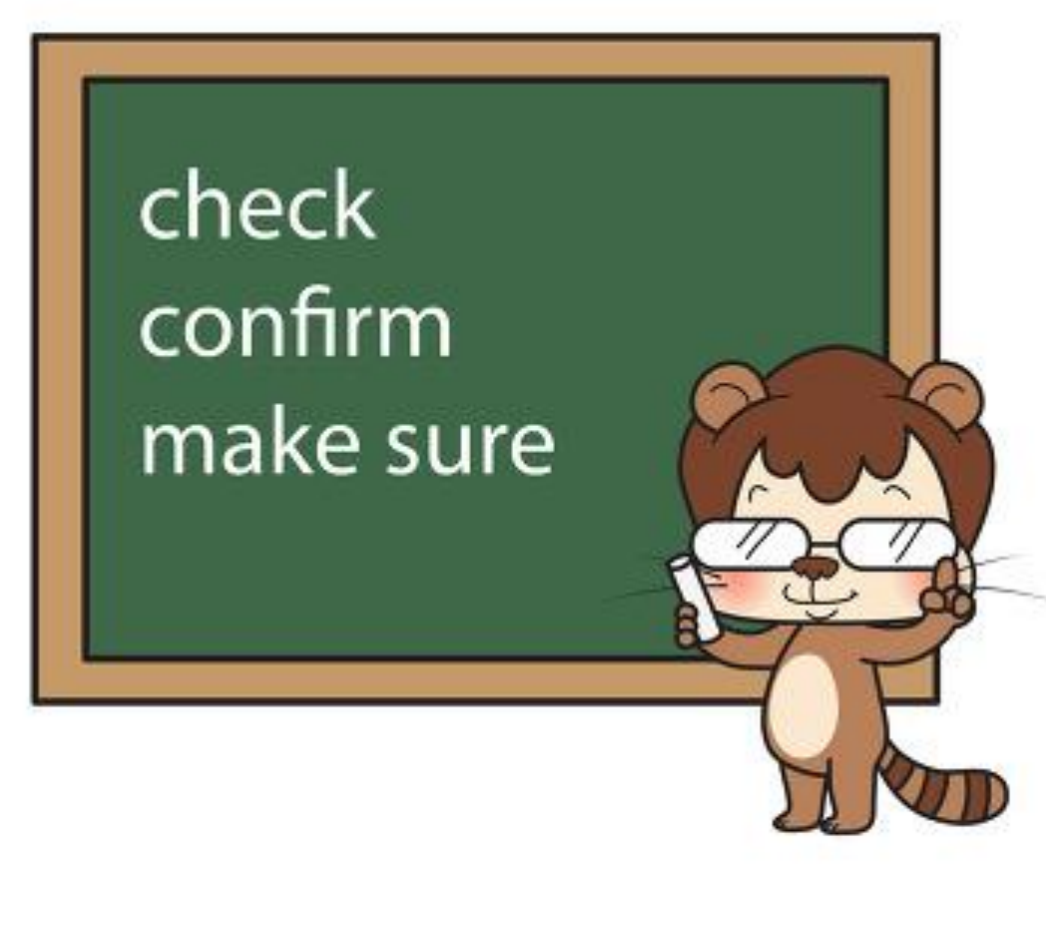

#### **Confirm the following on all Direct Certification reports to ensure a match:**

- Child's name
- Birth date
- Address *(may vary because they have moved)*

Printed On: 11/18/2020 1:44:55 PM **Illinois State Board of Education Direct Certification Single Child Lookup Report Agreement Number: ---**

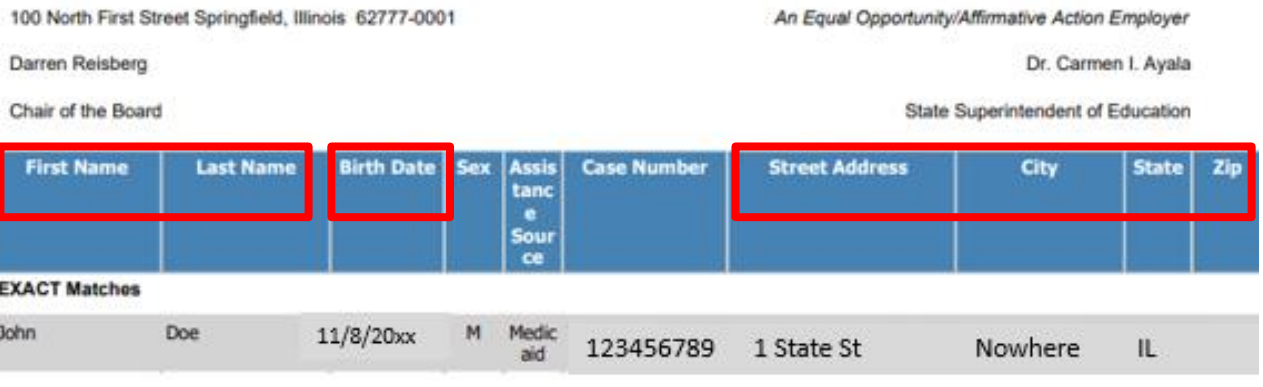

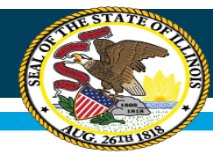

#### **Determining Eligibility - Extended Categorical Eligibility**

- One child must be identified on the DC Report in order to extend benefits to other children living in the same household
- To extend eligibility, document the names of the children on the printed Direct Certification Report
- The Extended Categorical Eligibility is good for 12 months.
- Extension of benefits cannot be applied for non-foster children

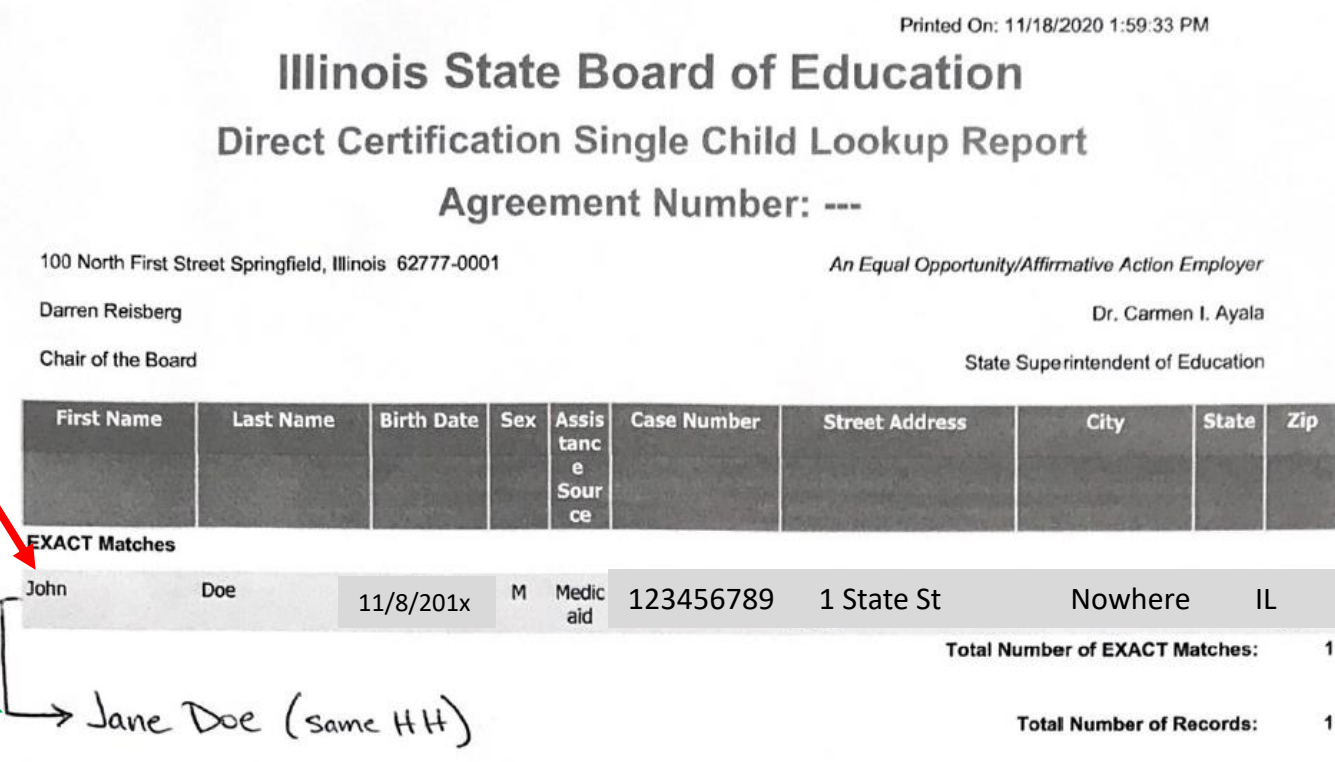

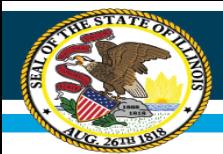

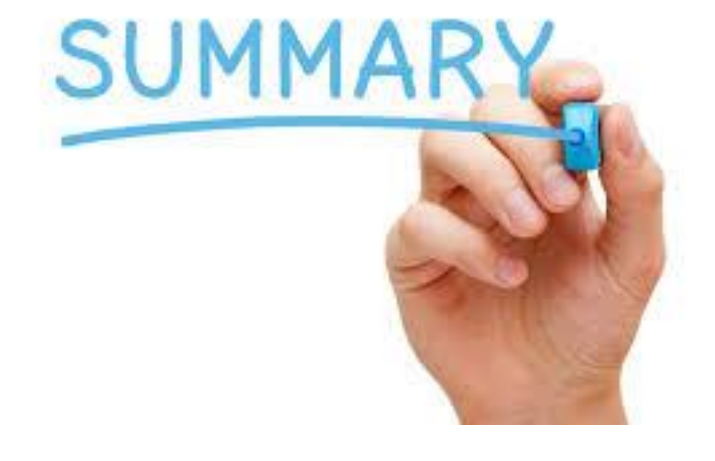

- 1. Recommended for Child Care Centers, Pre-K Programs and Licensed Outside School Hours Programs
- 2. You can look up children via Single Child Match OR a File Upload Match
- 3. No HEA is needed if found in the system
- 4. Don't forget to print the report and valid for 12 months only
- 5. Extension of Benefits

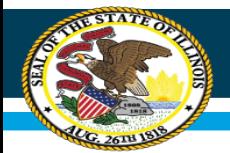

### **Nutrition Department Illinois State Board of Education www.isbe.net/nutrition cnp@isbe.net 800-545-7892**

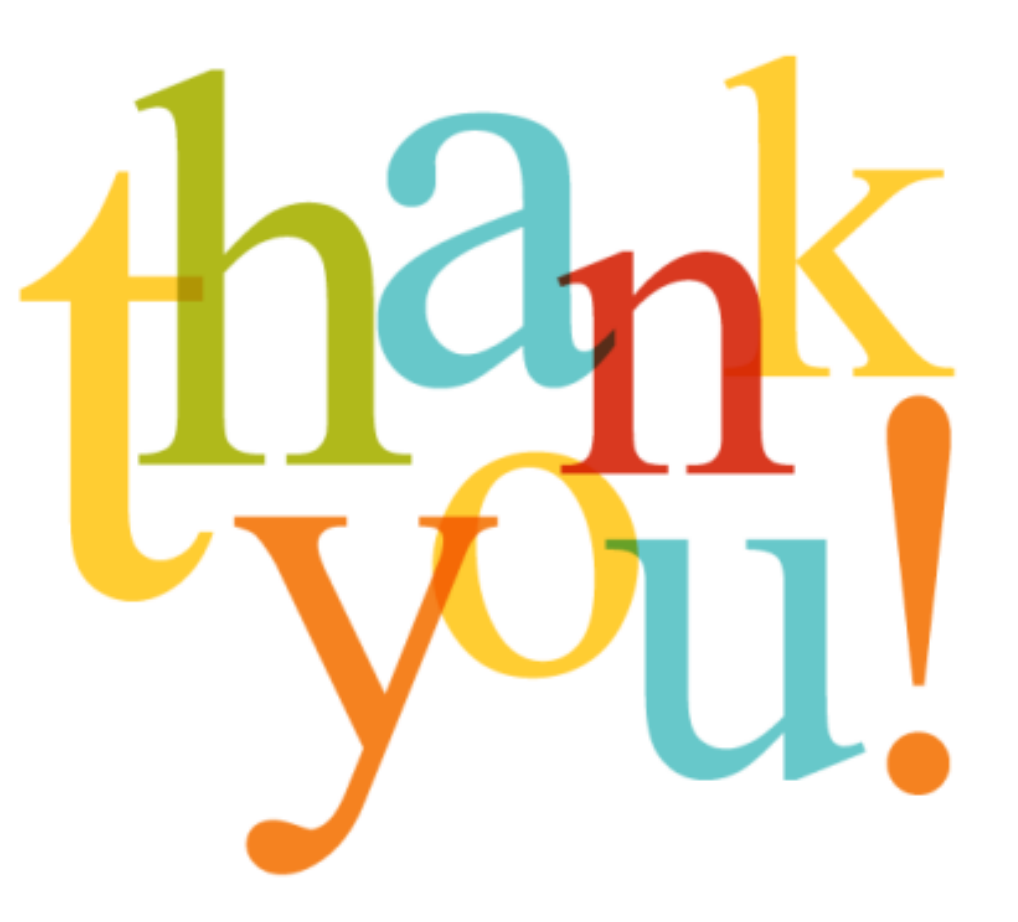